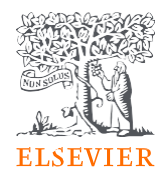

# **Comment gérer les demandes APCs sur la Plateforme Open Access d'Elsevier?**

**Parcours Institutionnel**

### **1. Notions clés:**

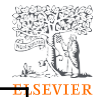

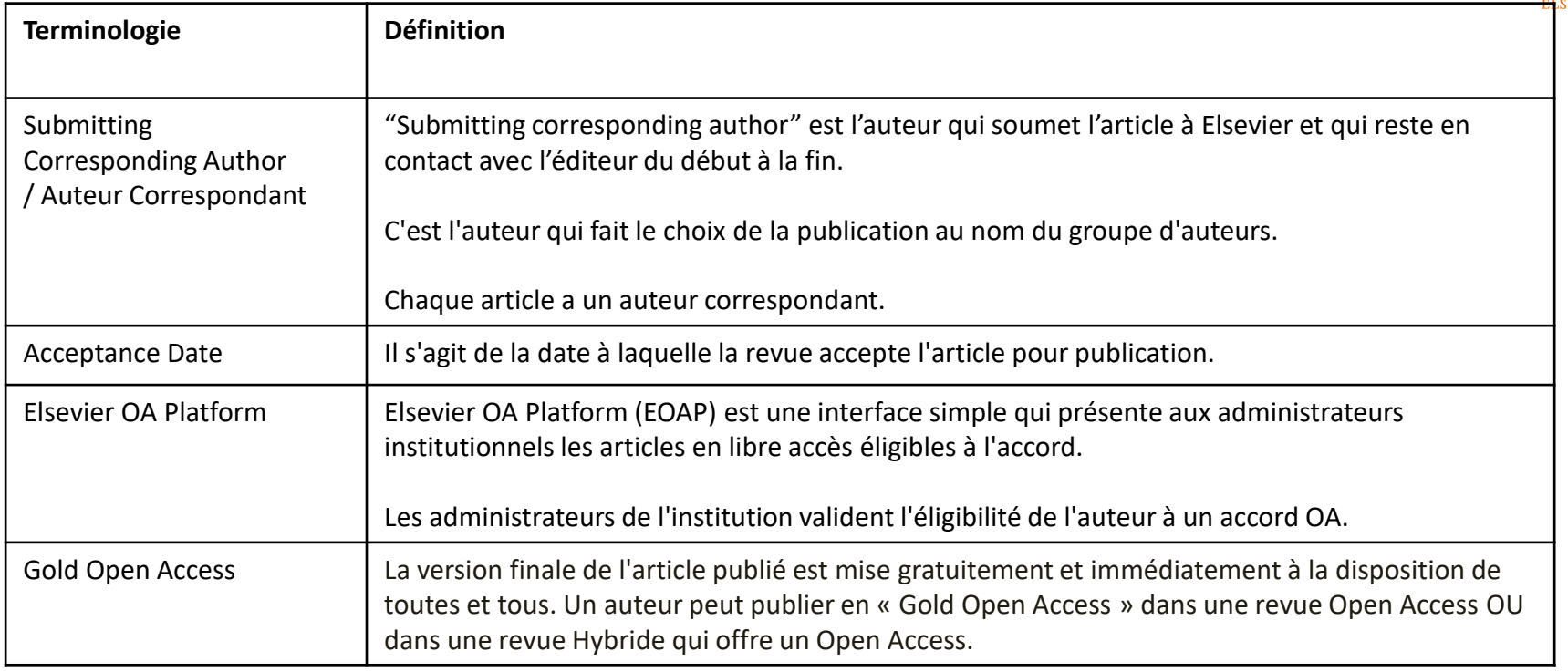

### **2. Critères d'éligibilité:**

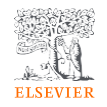

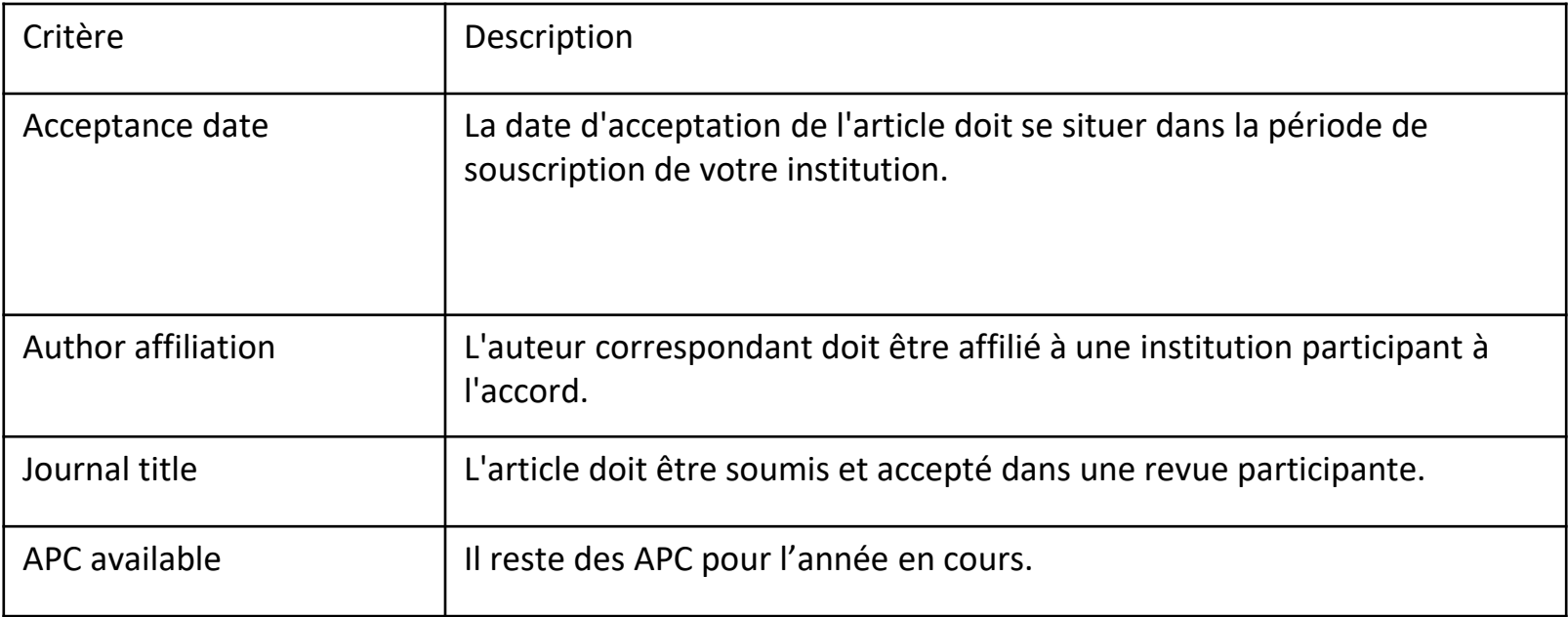

### **3. Aperçu de l'accord:**

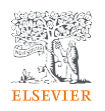

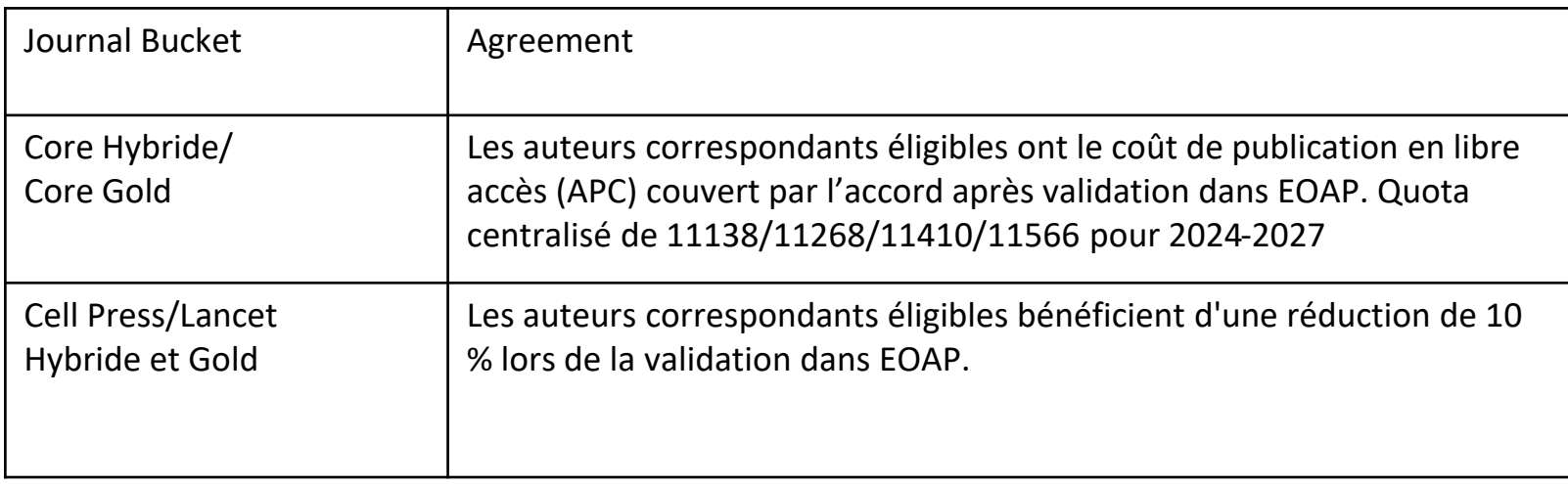

# Notifications & accès Sign up et Log in

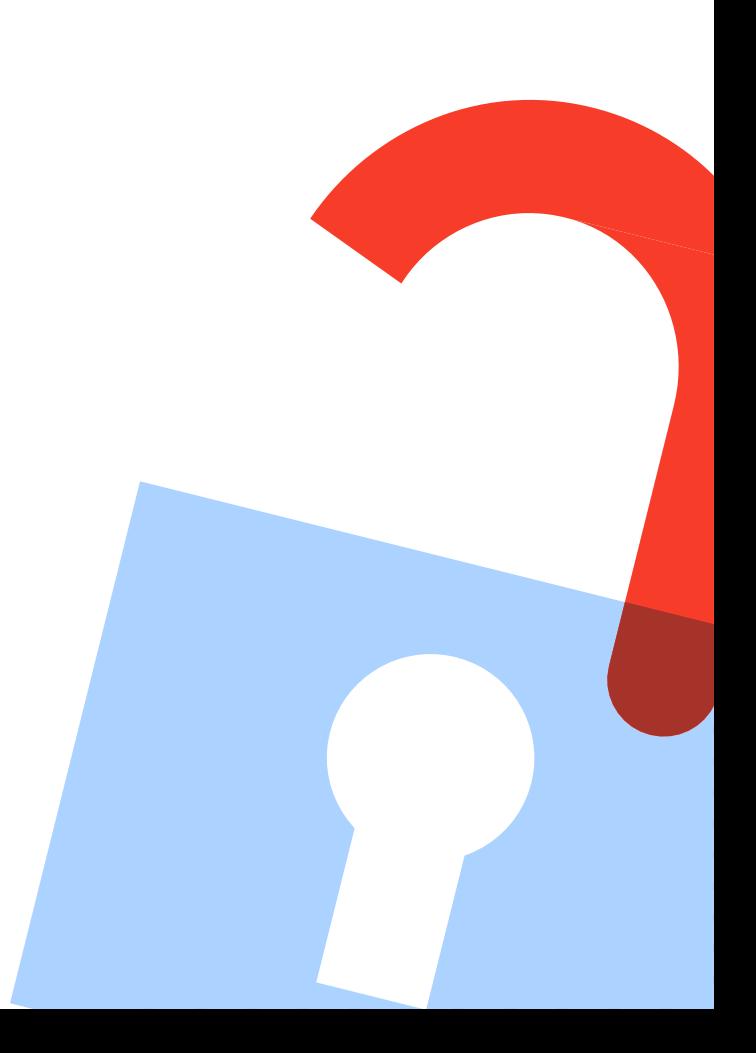

### **Notification d'une nouvelle Demande APC**

Lorsque l'auteur termine son voyage, un courriel est envoyé au bibliothécaire responsable de l'approbation des demandes pour l'institut auquel l'auteur a déclaré être affilié.

> The email provides information on the

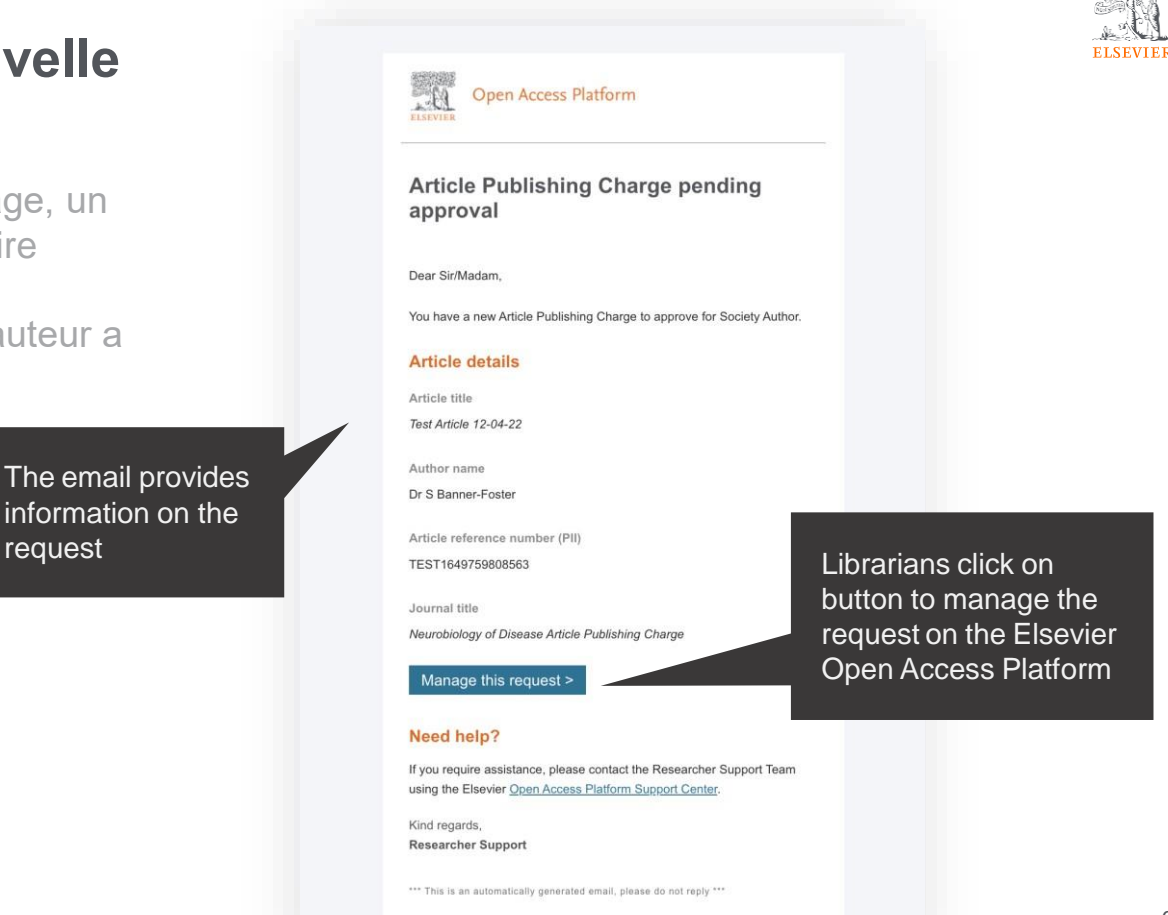

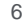

### **L'écran d'accueil**

Connectez-vous à la plateforme Elsevier Open Access.

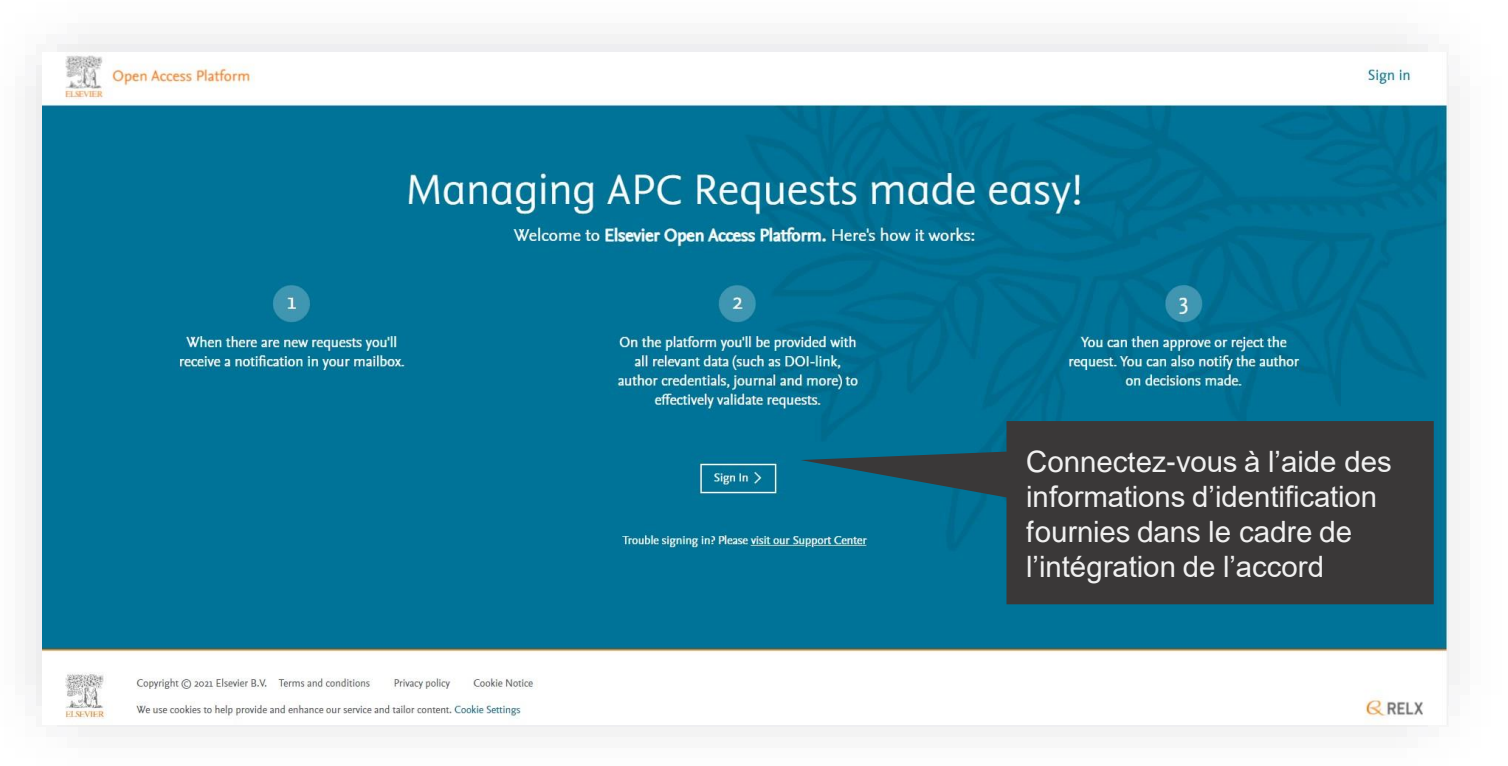

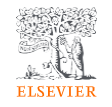

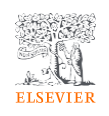

## **La page d'accueil**

Cliquez sur les vignettes pour avoir accès aux différentes zones de la plateforme.

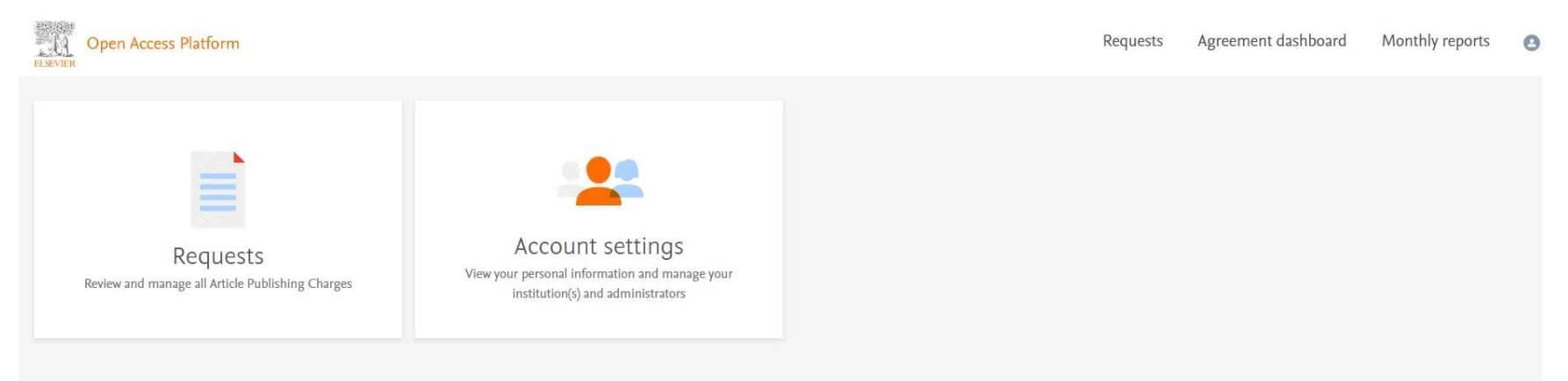

# Demandes (Requests) Gestion de vos APCs

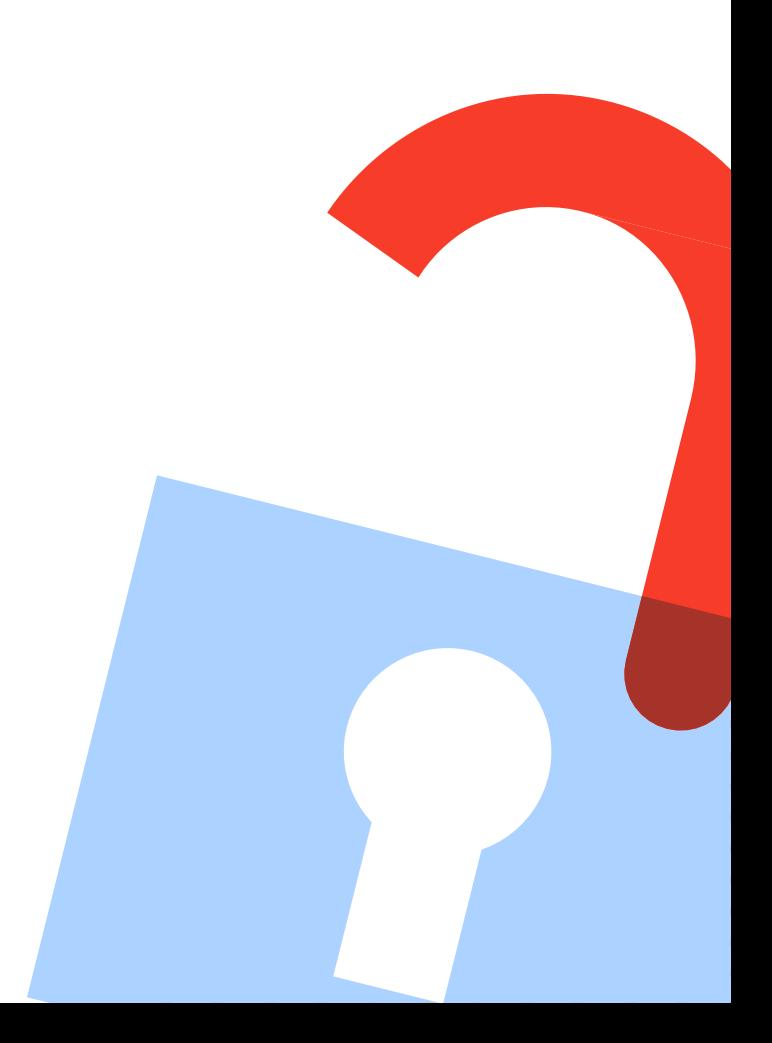

## **ELSEVIE**

### **Onglet Demandes**

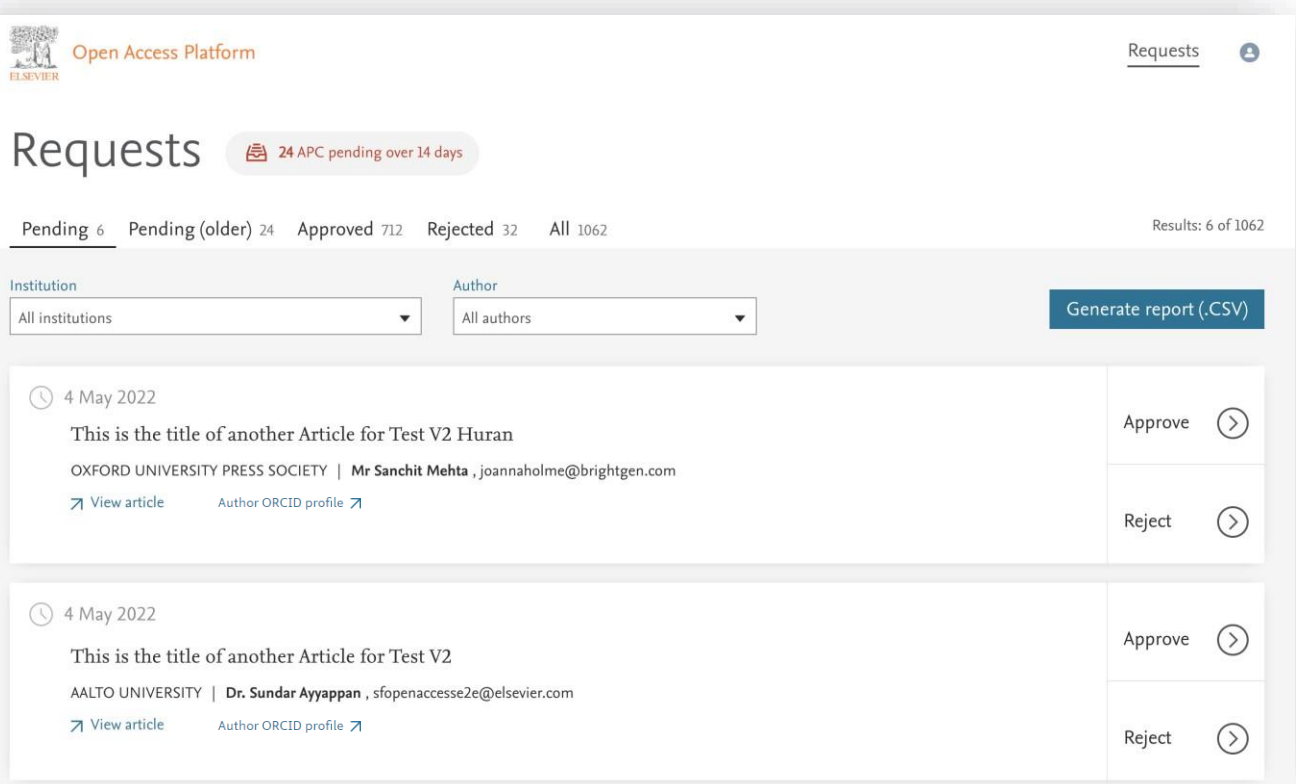

### **Onglet Demandes en attente**

Contient les dernières demandes APC qui doivent être traitées.

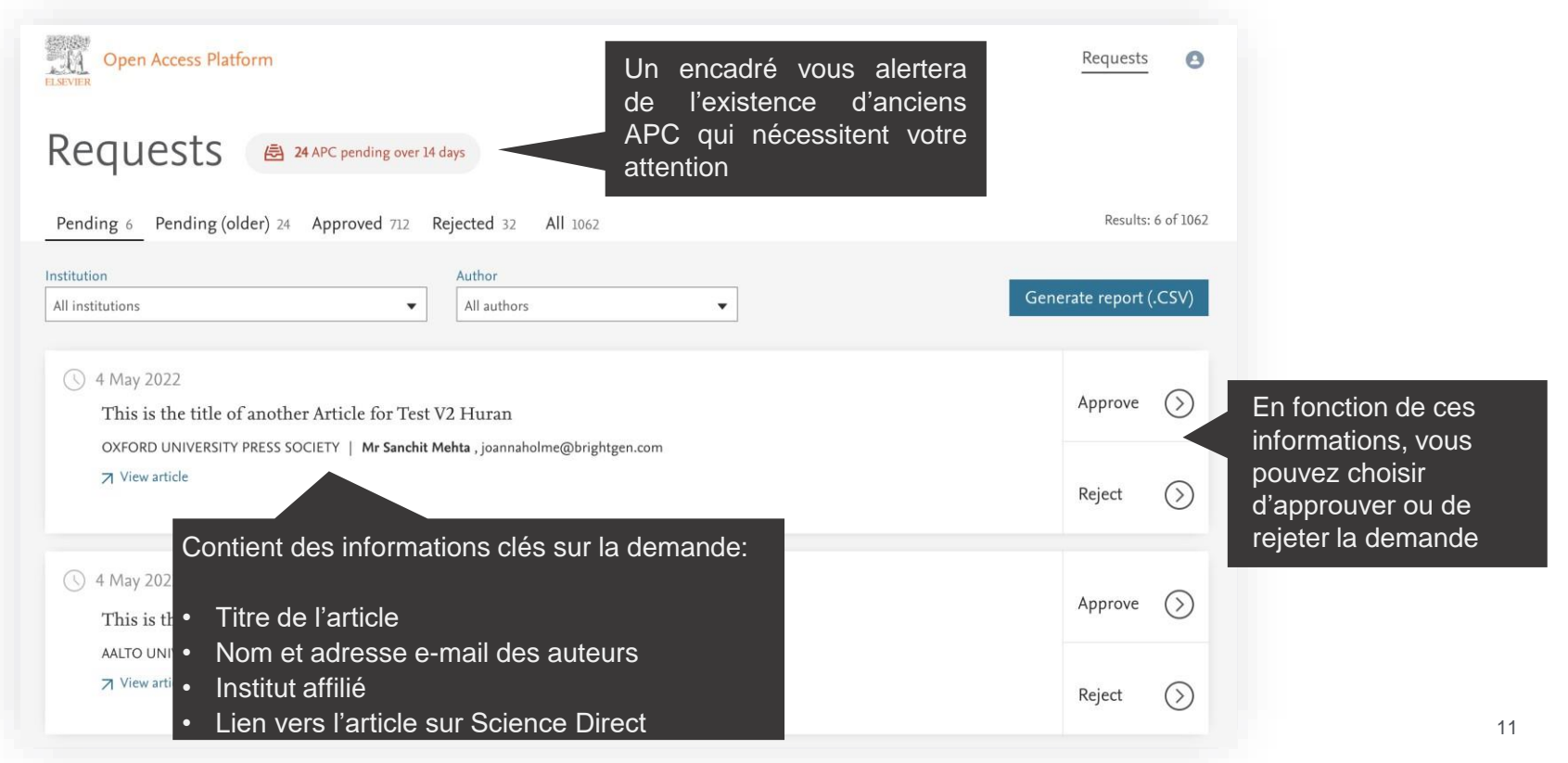

### **Recherche / Filtrage**

Vous pouvez filtrer une liste des demandes d'APC pour en rechercher un en particulier.

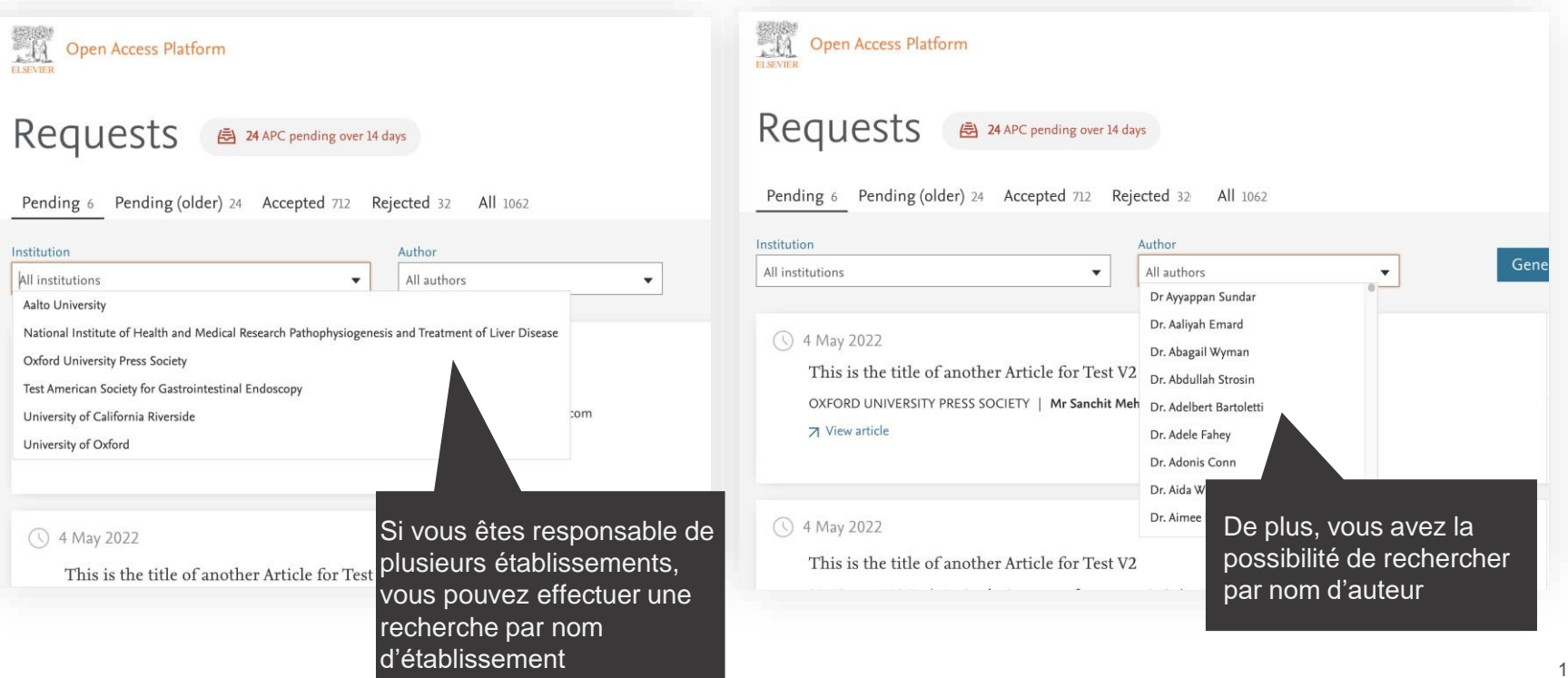

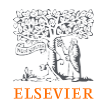

Affiche tous les détails de la demande APC qui vous permettent de l'approuver ou de la rejeter.

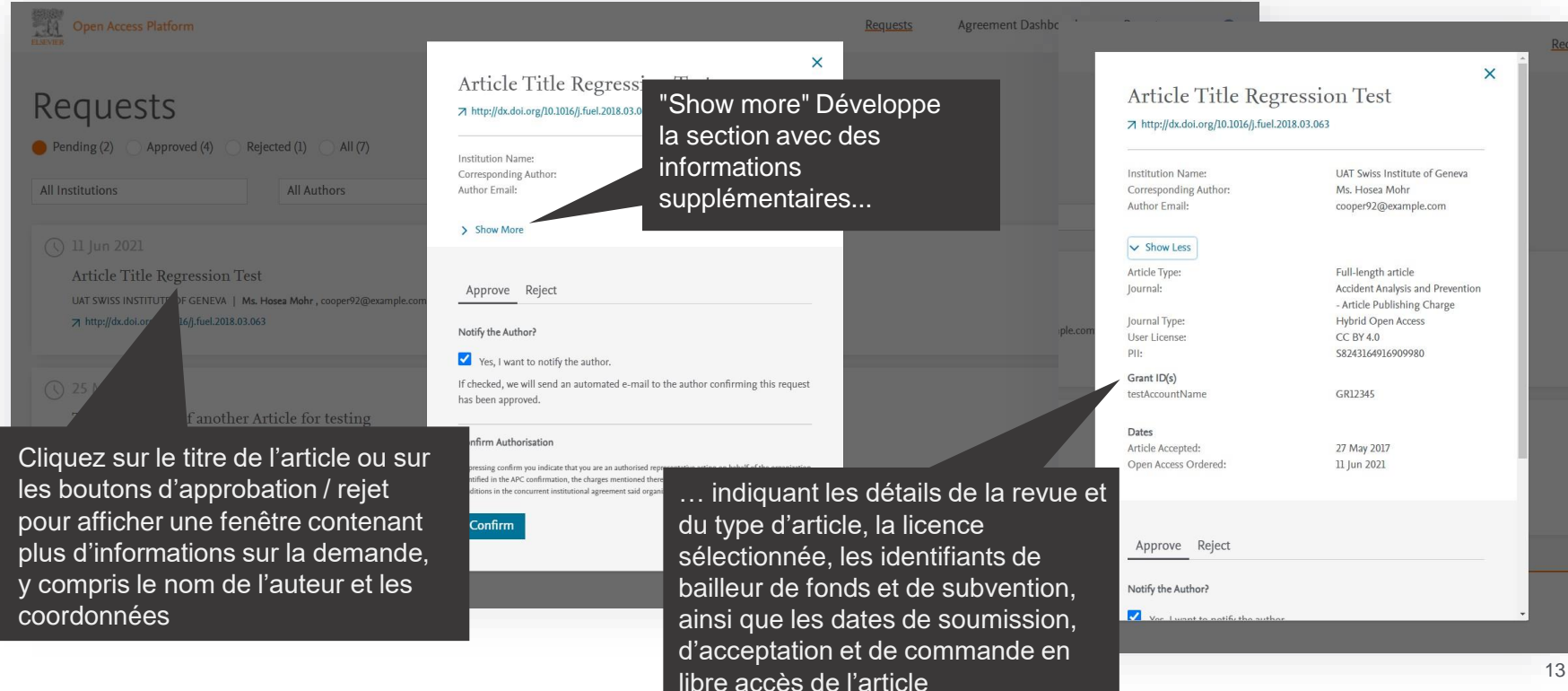

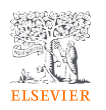

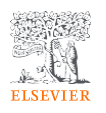

 $13 \text{ Jun } 2024$ 

View art

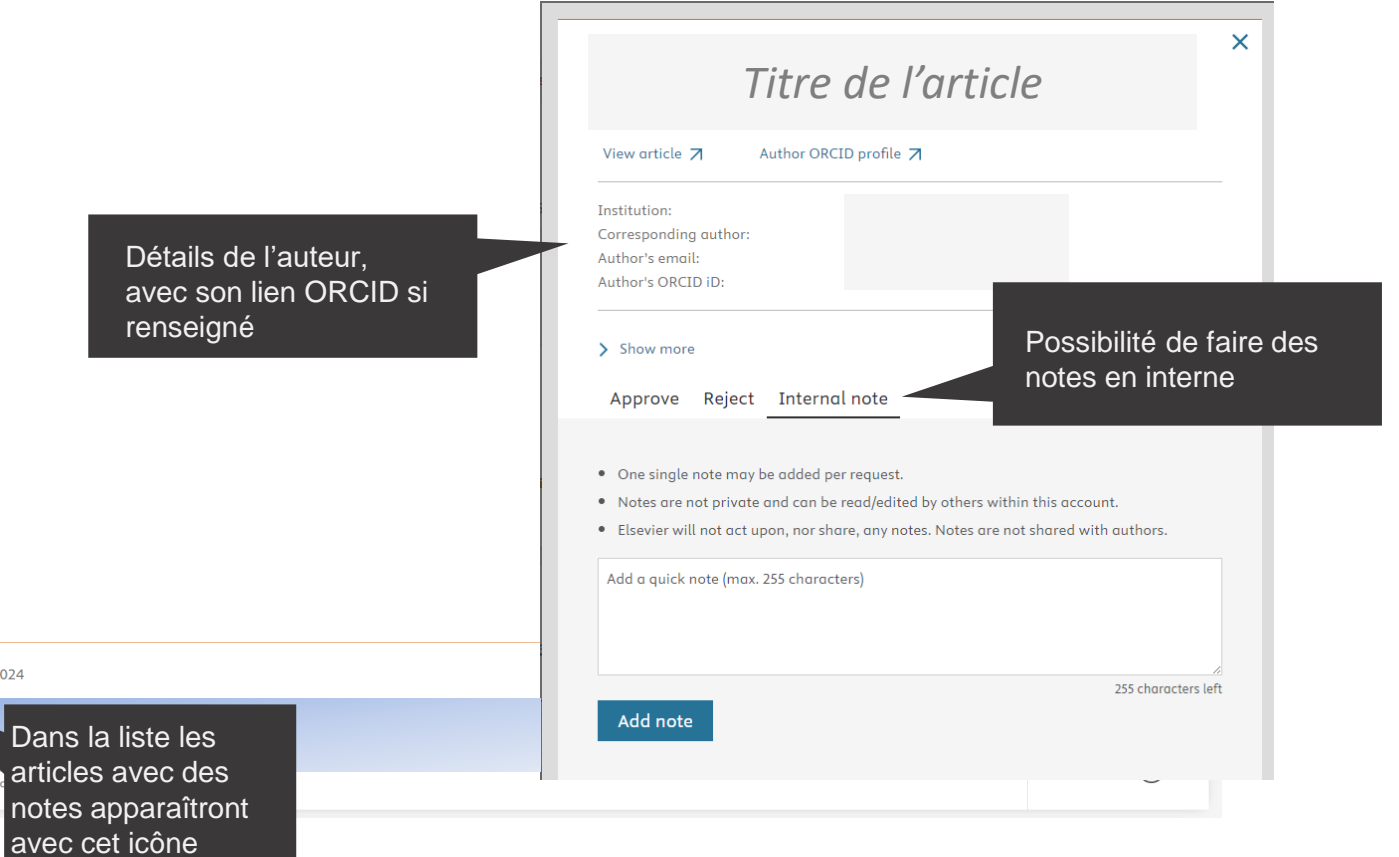

Approbation d'une demande APC.

Une notification par e-mail peut être envoyée à l'auteur pour l'informer que la demande a été approuvée

> Si vous êtes d'accord avec l'approbation, cliquez simplement sur le bouton"Confirm"

#### Article Type: **Full-length article** Accident Analysis and Prevention  $\times$ lournal: - Article Publishing Charge Hybrid Open Access Journal Type: User Licenset **CC BY 4.0**  $P||\cdot$ S8243164916909980 Grant ID(s) testAccountName GR12345 Dates Article Accepted: 27 May 2017 Open Access Ordered: 11 Jun 2021 Approve Reject

#### Notify the Author?

#### Yes, I want to notify the author.

If checked, we will send an automated e-mail to the author confirming this request has been approved.

#### Confirm Authorisation

By pressing confirm you indicate that you are an authorised representative acting on behalf of the organization identified in the APC confirmation, the charges mentioned therein, in accordance with related terms and conditions in the concurrent institutional agreement said organization and Elsevier.

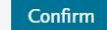

Cookie **okie Settings** 

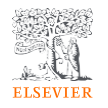

Regi

Approbation d'unde demande APC.

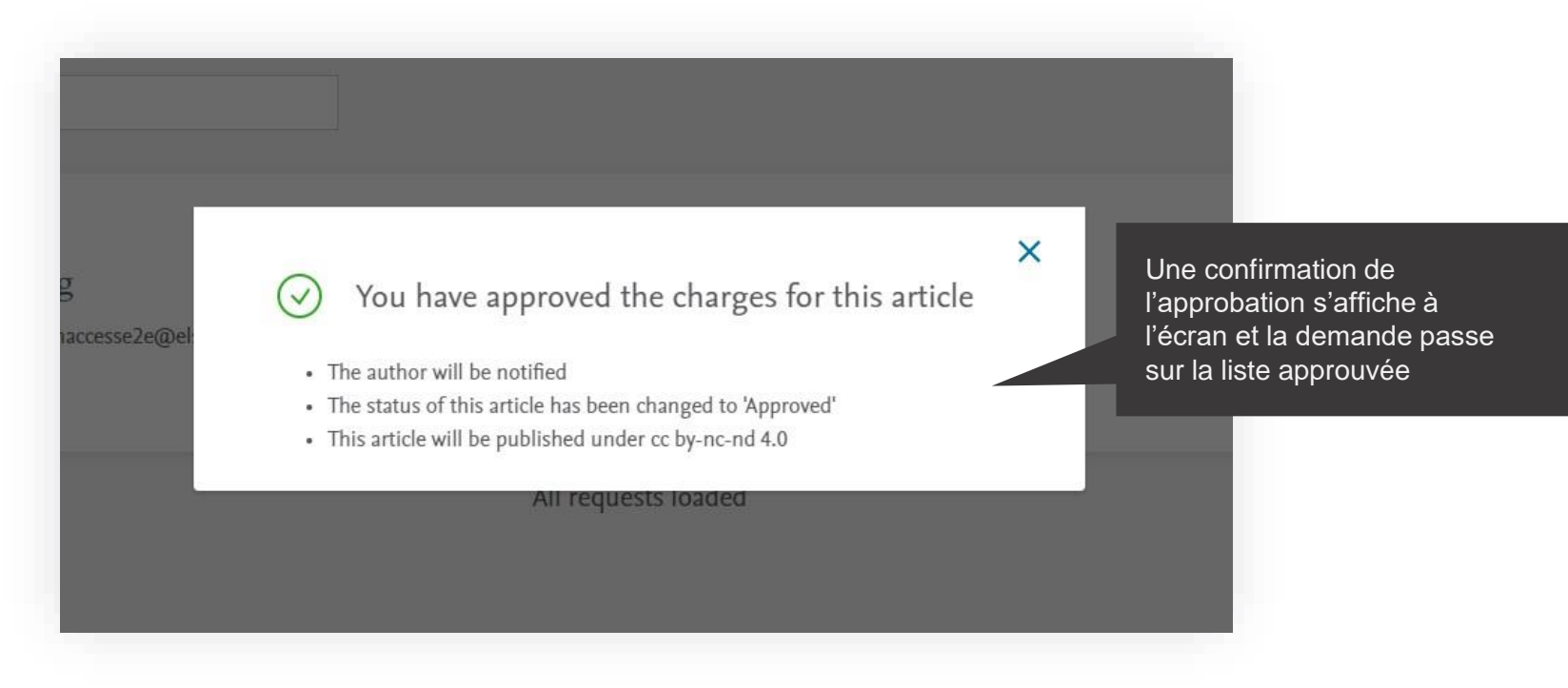

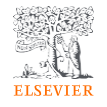

### **E-mails aux auteurs – approbation**

Vous pouvez choisir d'informer un auteur de votre décision lorsque vous rejetez ou approuvez un APC.

> Voici un exemple de modèle d'e-mail qui sera envoyé si vous avez choisi d'informer l'auteur de l'approbation de l'APC.

*L'utilisation de cette fonctionnalité est facultative*

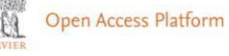

#### Your Article Publishing Charge has been approved

#### Dear Dr S Banner-Foster,

We are pleased to inform you that Dan Hoyle of the Institute of Economics approved the funding of the Article Publishing Charge for the article listed below.

#### **Article details**

Article title

Test Article 12-04-22

Article reference number (PII)

TEST1649759808563

Journal title

Neurobiology of Disease Article Publishing Charge

#### **Next steps**

No further action is required from you. The cost of publishing your article open access will be covered in full by the institution's agreement with us. On behalf of Elsevier, we wish you continued success in your research.

Kind regards, **Researcher Support** 

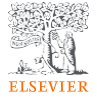

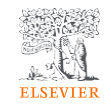

Rejeter une demande d'APC.

Si vous décidez de rejeter la demande, vous devrez sélectionner un motif dans la liste déroulante

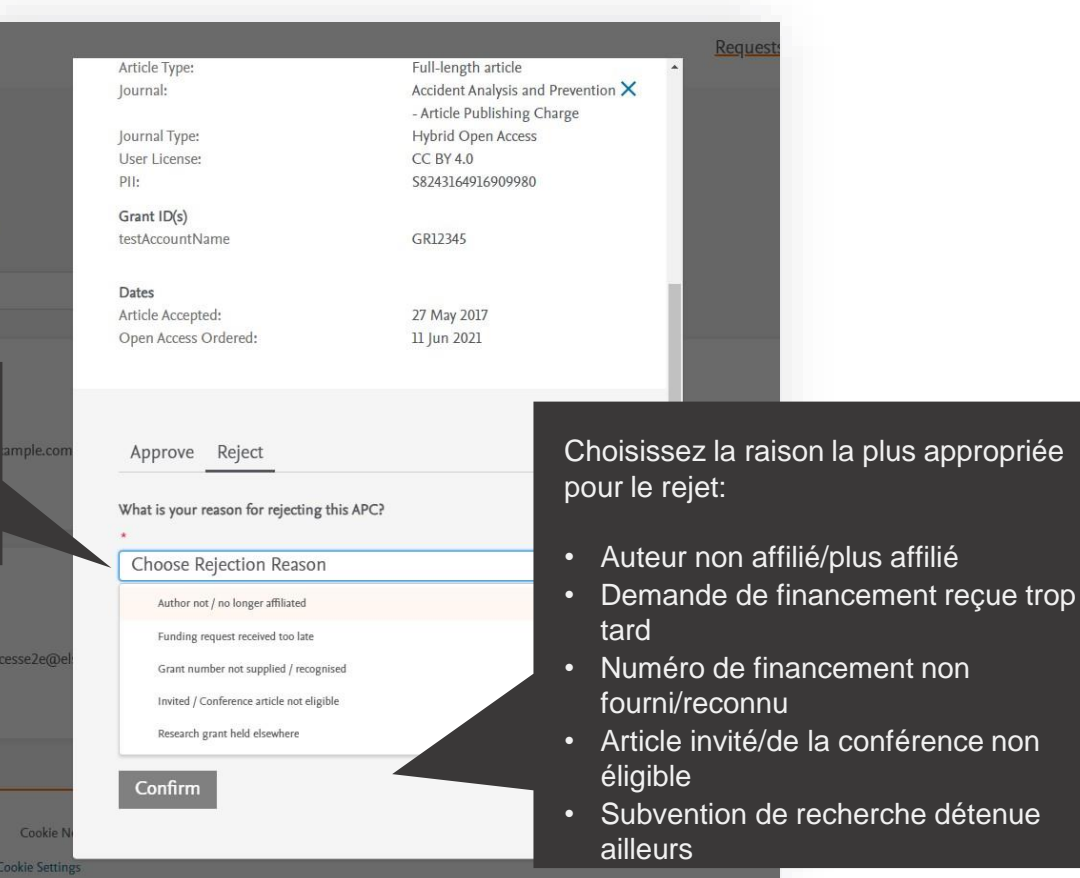

### **E-mails aux auteurs – rejet**

Vous pouvez choisir d'informer un auteur de votre décision, lorsque vous refusez ou approuvez un APC.

> Voici un exemple de modèle d'e-mail qui sera envoyé si vous avez choisi d'informer l'auteur du rejet de l'APC.

*L'utilisation de cette fonctionnalité est facultative* Open Access Platform

Your Article Publishing Charge has been rejected

#### Dear Dr S Banner-Foster,

We are sorry to inform you that Dan Hoyle of the Economics Institute has rejected the Article Publishing Charge for the article listed below.

#### **Article details**

Article title

Test Article 12-04-22

Article reference number (PII) TEST1649759808563

Journal title

Neurobiology of Disease Article Publishing Charge

#### **Reason for rejection**

Author not / no longer affiliated

#### **Next steps**

Please contact the Dan Hoyle directly if you have questions regarding their decision. Elsevier will allow 7 days for you to discuss this with the institution before issuing you with an invoice to the address you provided at the time of submission\*.

Kind regards,

**Researcher Support** 

\* If the address needs to be amended, you need to advise of any VAT/Tax registration or exemption details, or if the rejection is reversed by the institution, please contact the Researcher Support Team using the Elsevier Open Access Platform Support Center.

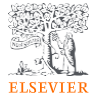

Bon de Commande

Mitochondrial function in intestinal epithelium homeostasis and modulation in diet-induced obesity

 $\mathsf{x}$ 

7 View article

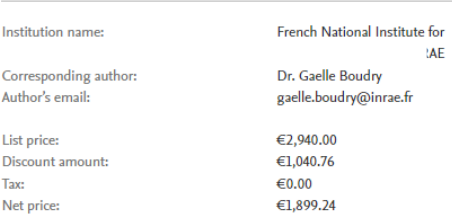

> Show more

Approve Reject

#### P.O. number (if applicable)

1341-0000002773

Notify the author?

Yes, I want to notify the author.

Si le numéro de Bon de Commande est incorrect, l'administrateur est invité à contacter l'auteur pour obtenir le code BDC correct :

-l'administrateur peut contacter l'auteur pour obtenir le code PO correct

namere de commande d -L'administrateur peut mettre à jour le numéro de commande dans l'EOAP et

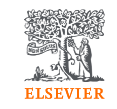

### **E-mails aux auteurs - rejet**

Si l'auteur ne fournit pas le numéro de bon de commande mis à jour dans les 15 jours ouvrables

- L'administrateur peut refuser en sélectionnant'Grant number not supplied/recognized'

- L'administrateur peut informer l'auteur qu'il pourra contacter [oasupport@elsevier.com](mailto:oasupport@elsevier.com) afin d'avoir une seconde chance de obtenir/fournir le numéro de bon de commande, en recommençant le parcours (et donc pourra le nouveau numéro de bon de commande)

Une remise de 10% sera appliquée sur la facture envoyée à ChorusPro après approbation

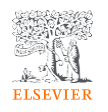

### **Onglet Demandes anciennes (de plus de 14 jours)**

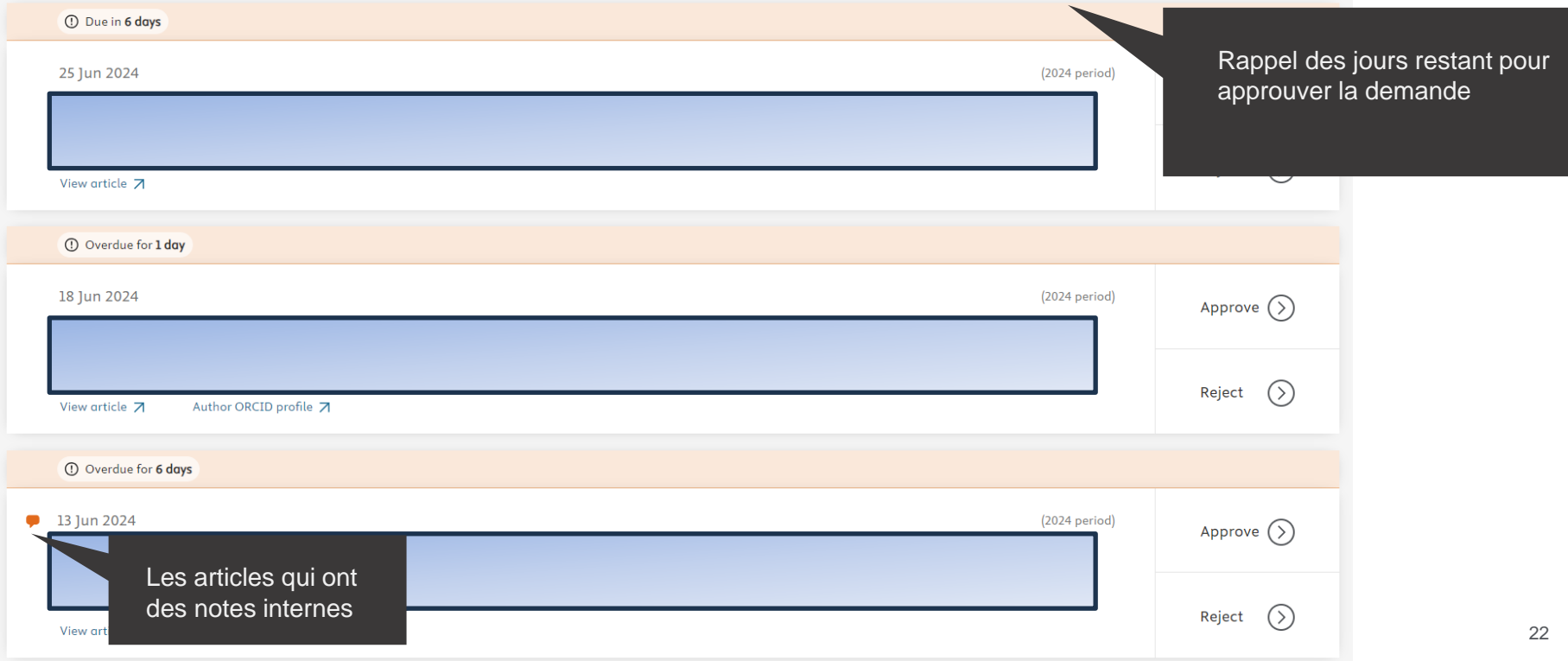

### **Onglet Toutes les demandes**

Affiche un historique complet de tous les APC en attente, approuvés et rejetés au fil du temps.

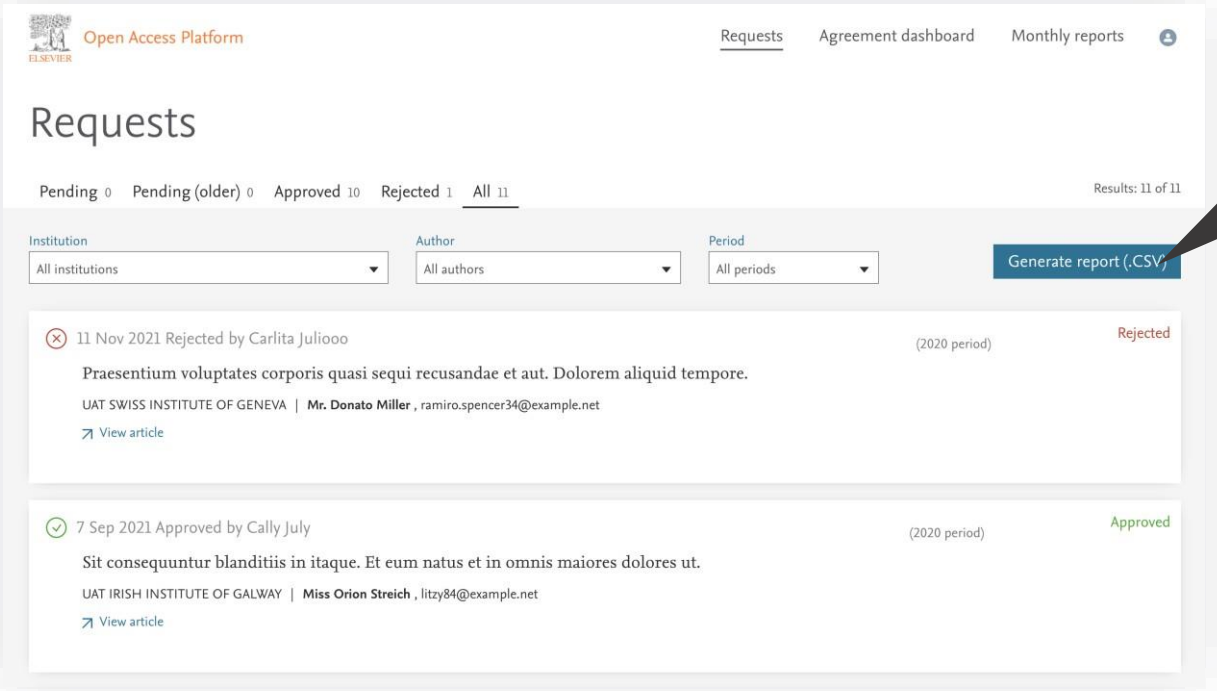

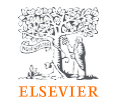

Cet onglet est principalement utilisé pour générer le rapport CSV (voir page suivante)

### **Rapports**

Vous pouvez choisir d'afficher un fichier . Rapport CSV à l'écran ou exportez/téléchargez-le.

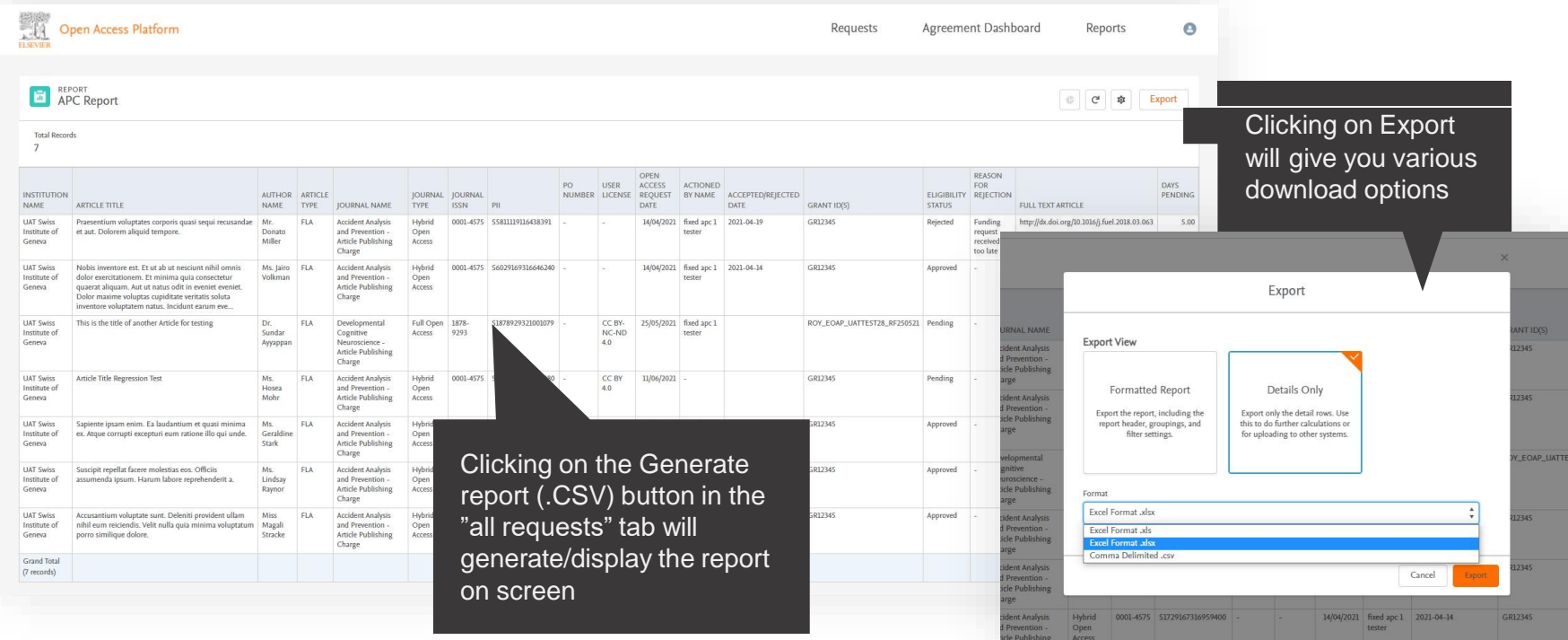

**ELSEVIEI** 

### **Rapports**

### Vous pouvez choisir d'afficher un rapport .csv à l'écran ou de

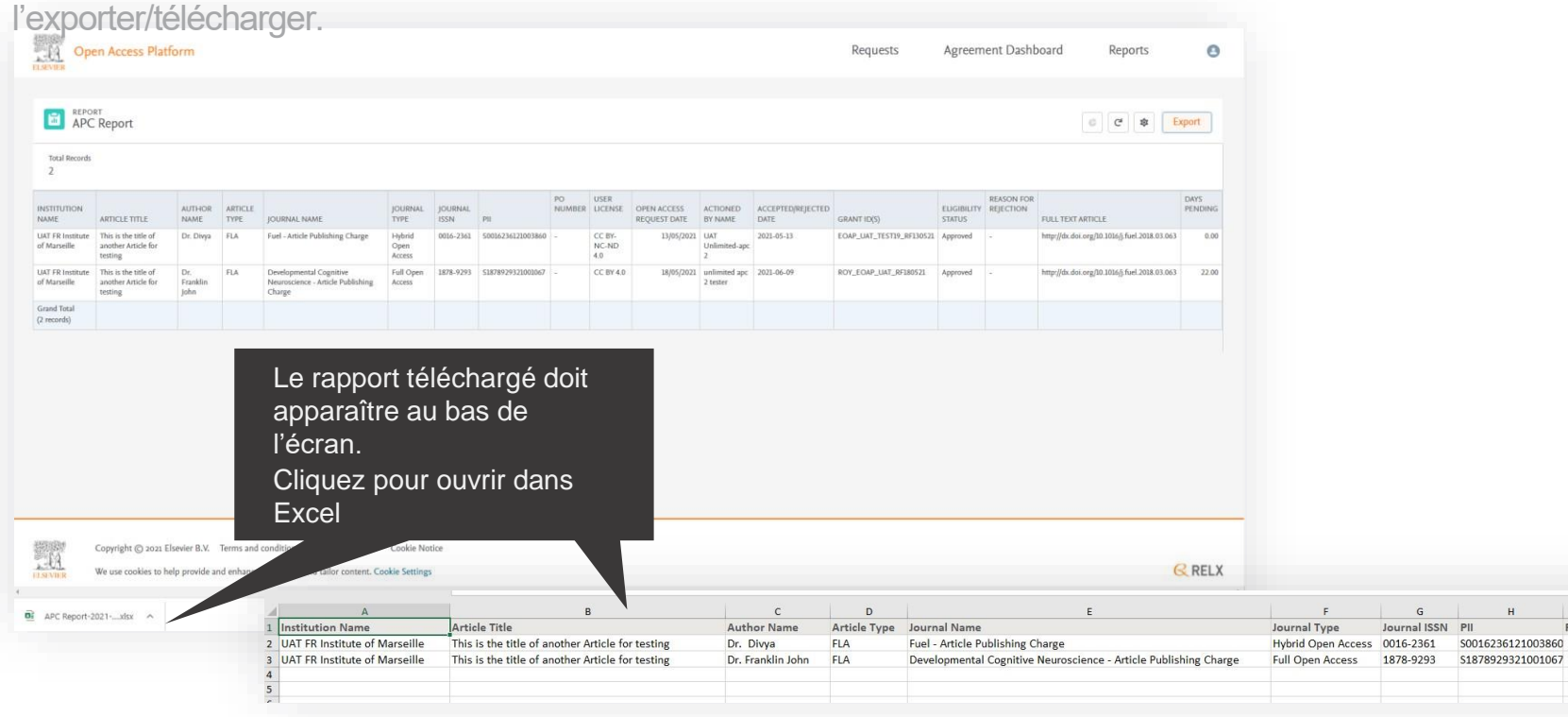

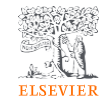

CC<sub>B</sub>

CC B

PO Numbei User

3860

## **Champs exportés dans votre rapport institutionnel**

- Institution
- Article title
- Corresponding author
- Article type
- Journal
- Journal type
- Journal ISSN
- $\cdot$  PII
- User license
- PO number
- Grant Id(s)
- Full text article
- Article submitted on
- Article accepted on
- Open access ordered on
- **FOAP** decision date
- EOAP status
- Actioned by
- Reason for rejection
- Days pending Period
- List price
- Discount amount total
- Net amount
- Total tax value
- Quote total
- Note
- Note written by Note written on

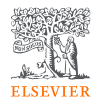

### **Transférer un article vers une autre institution d'affiliation**

- L'administrateur laisse la demande dans EOAP dans le statut en attente.
- L'administrateur contacte l'équipe de l'accord (**agreementactivation@elsevier.com**) pour modifier l'affiliation de l'auteur.
- L'équipe OA Elsevier masque la demande dans EOAP pour s'assurer qu'elle n'apparaît plus dans le tableau de bord.
- L'équipe OA Elsevier demande la réouverture du parcours et met à jour l'affiliation dans le parcours de l'auteur.
- L'équipe d'Accord demande à l'auteur de changer l'affiliation de l'article en copiant également l'administrateur de l'institution.
- Elsevier termine à nouveau le parcours avec la nouvelle affiliation, de sorte que la demande atterrit dans le compte EOAP de l'affiliation appropriée.

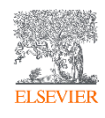

### **Support aux auteurs et aux bibliothécaires/administrateurs**

- Pour les auteurs [oasupport@elsevier.com](mailto:oasupport@elsevier.com)
- Pour les bibliothécaires/Administrateurs, relatif à l'activation ou aux modifications d'EOAP– [agreementactivation@elsevier.com](mailto:agreementactivation@elsevier.com)
- Equipe APC Couperin: [apc@couperin.org](mailto:apc@couperin.org)

[Elsevier < Couperin](https://www.couperin.org/negociations/accords-specifiques-so/elsevier/) [Hub client Couperin \(elsevier.com\)](https://www.elsevier.com/fr-fr/hubs/couperin-customer-hub) **Liens** [Find a journal | Journal Finder](https://journalfinder.elsevier.com/)  [\(elsevier.com\)](https://journalfinder.elsevier.com/)